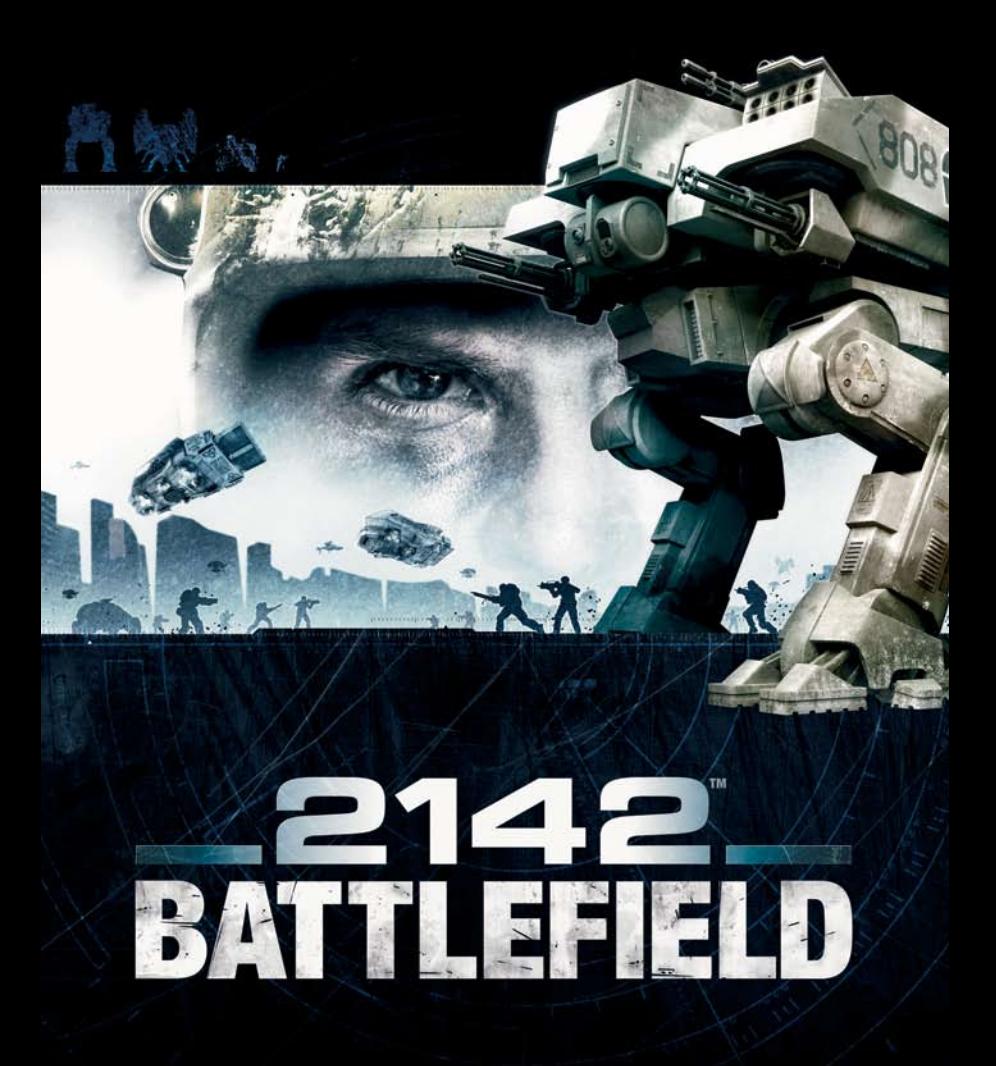

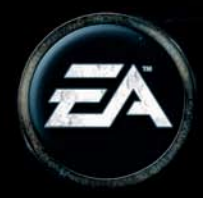

## Table des Matieres

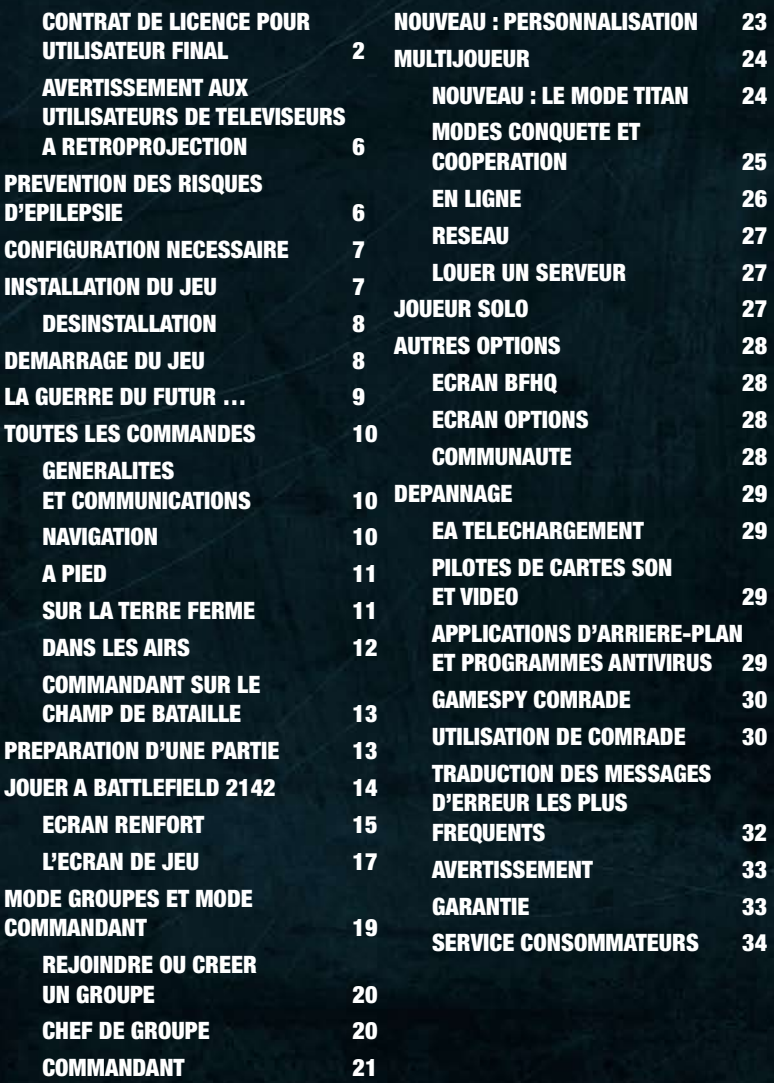

Retrouvez EA™ en ligne à l'adresse **www.electronicarts.fr**.

 $\mathbf{u}$ 

### CONTRAT DE LICENCE POUR UTILISATEUR FINAL

#### **IMPORTANT – A LIRE**

VEUILLEZ N'INSTALLER OU N'UTILISER CE LOGICIEL QU'APRES AVOIR LU ATTENTIVEMENT LES CONDITIONS GENERALES CI-APRES :

Le contrat de licence pour utilisateur final (le « Contrat ») est un accord entre vous et Electronic Arts Inc. et ses filiales, affiliés et bailleurs de licence (désignés collectivement sous le vocable « EA »). Le présent Contrat régit l'utilisation que vous faites du logiciel et de la documentation afférente téléchargeables depuis le présent site Web (le « Logiciel »).

VEUILLEZ N'INSTALLER OU N'UTILISER CE LOGICIEL QU'APRES AVOIR LU ATTENTIVEMENT LES CONDITIONS GENERALES CI-APRES ET APRES AVOIR INDIQUE QUE VOUS ACCEPTEZ LESDITES CONDITIONS EN CLIQUANT SUR LE BOUTON "J'ACCEPTE" EN BAS DE CET ECRAN.

#### **1. Licence / Modalités d'utilisation.**

Sous réserve des conditions générales ci-définies, EA vous accorde par le présent Contrat une licence personnelle, incessible, intransférable et non exclusive pour télécharger, installer et utiliser le Logiciel conformément à la documentation jointe et à elle seule, et pour votre seul usage personnel et non commercial. Outre les limitations et dispositions des présentes, le Logiciel, s'il vous a été fourni gratuitement, ne pourra être utilisé que pendant la période indiquée par le produit au moment de sa livraison, sauf si vous avez acheté une licence de pleine et entière utilisation à la fin de la période d'essai.

#### **2. Réserve de certains droits / Restrictions.**

Tous les droits non accordés expressément par EA sont réservés. Sauf disposition contraire expressément stipulée dans le présent Contrat, il vous est interdit, à vous et à toute tierce partie, de : (a) décompiler, désassembler ou décomposer, ou essayer de reconstituer ou de découvrir un code source ou un algorithme sous-jacent du Logiciel, par quelque moyen que ce soit, dans toute la mesure permise par le droit applicable ; (b) transformer, modifier, améliorer ou créer un produit dérivé, ou une amélioration de quelque partie du Logiciel que ce soit ; (c) retirer. transformer ou masquer toute identification du produit, tout droit d'auteur ou toute autre mention de propriété intellectuelle intégrés au Logiciel ; (d) revendre, donner en sous-licence ou au titre d'une nouvelle licence, louer, prêter le Logiciel à une tierce partie ; (e) utiliser le Logiciel à des fins de partage de temps, d'hébergement ou dans le cadre d'une société de services ; ou (f) utiliser le Logiciel à des fins commerciales. Vous reconnaissez et convenez que (i) le Logiciel vous est concédé sous licence et non vendu ; et que (ii) EA conserve les droits du Logiciel (notamment et non

limitativement tout personnage, scénario, image, photographie, animation, vidéo, musique, texte et microprogramme inclus dans le Logiciel et toute documentation afférente), ainsi que l'ensemble des droits d'auteur, marques commerciales et autres droits de propriété intellectuelle associés.

#### **3. Garantie.**

DANS TOUTE LA MESURE PERMISE PAR LE DROIT APPLICABLE, LE LOGICIEL VOUS EST FOURNI « EN L'ETAT » ET VOUS VOUS ENGAGEZ A ASSUMER TOUS LES RISQUES QUANT A SON UTILISATION. NOUS NE FOURNISSONS AUCUNE ET, PAR LES PRESENTES, REJETONS TOUTE GARANTIE EXPRESSE, TACITE OU STATUTAIRE, NOTAMMENT ET NON LIMITATIVEMENT TOUTES LES GARANTIES TACITES DE VALEUR COMMERCIALE, DE CONFORMITE A UN USAGE PARTICULIER, DE NON-TRANSGRESSION DES DROITS D'UNE TIERCE PERSONNE, AINSI QUE CELLES DECOULANT D'UNE TRANSACTION, D'UNE UTILISATION OU D'UNE PRATIQUE COMMERCIALE. Certaines juridictions n'autorisant pas l'exclusion OU LA LIMITATION DES GARANTIES TACITES, IL EST possible que lES exclusionS ET LIMITATIONS stipuléeS cidessus ne vous soiENt pas applicabLES.

#### **4. Limitation de la responsabilité.**

DANS TOUTE LA MESURE PERMISE PAR LE DROIT APPLICABLE, EA, AINSI QUE SES FOURNISSEURS ET PARTENAIRES, NE POURRONT ETRE TENUS POUR RESPONSABLES DE TOUT(E) PERTE DE REVENUS, COUT DE BIENS OU SERVICES DE SUBSTITUTION, OU DE TOUTE FORME DE DOMMAGE INDIRECT,

PARTICULIER, INCIDENT, SUBSEQUENT OU DISSUASIE QUELLE QU'EN SOIT LA CAUSE, EU EGARD AU CONTRAT OU AU LOGICIEL SOUS LICENCE VISE PAR LES PRESENTES, QUE CES DOMMAGES AIENT ETE CAUSES PAR UN ACTE DELICTUEL (Y COMPRIS PAR NEGLIGENCE), PAR CONTRAT, PAR RESPONSABILITE STRICTE OU D'AUTRE MANIERE, ET QUE LA PARTIE AIT ETE INFORMEE OU NON DE LA POSSIBILITE DE TELS DOMMAGES. EN AUCUN CAS LA RESPONSABILITE GLOBALE D'EA EN VERTU DU PRESENT CONTRAT NE POURRA EXCEDER LE MONTANT QUE VOUS AVEZ EFFECTIVEMENT DEBOURSE POUR LE LOGICIEL. VOUS RECONNAISSEZ ET CONVENEZ QUE LES DISPOSITIONS DU PRESENT CONTRAT LIMITANT LA RESPONSABILITE, REJETANT LES GARANTIES OU EXCLUANT LES DOMMAGES INDIRECTS OU AUTRES, OU LES RECOURS, SONT DES CLAUSES ESSENTIELLES DE CE CONTRAT ET QU'ELLES SONT FONDAMENTALES A LA COMPREHENSION DES PARTIES QUANT A LA REPARTITION DES RISQUES. EN CONSEQUENCE, LESDITES DISPOSITIONS SERONT AUTONOMES ET INDEPENDANTES DE TOUTE AUTRE DISPOSITION ET APPLIQUEES EN TANT QUE TELLES, INDEPENDAMMENT DE TOUTE INFRACTION OU AUTRE EVENEMENT VISE PAR LES PRESENTES, Y COMPRIS DANS DES CIRCONSTANCES CONDUISANT TOUT RECOURS EXCLUSIF AU TITRE DU PRESENT CONTRAT A FAILLIR DANS SA FINALITE ESSENTIELLE.

#### **5. Résiliation.**

EA pourra, à sa discrétion, résilier le présent Contrat immédiatement après vous en avoir informé si vous enfreignez l'une quelconque des conditions dudit Contrat. Dès résiliation, l'ensemble des droits de licence concédés au titre du Contrat cesseront d'exister, et vous devrez détruire tous les exemplaires du Logiciel en votre possession ou sous votre contrôle et faire cesser toute utilisation dudit Logiciel. La résiliation de notre fait ne limitera aucun de nos autres droits ou recours prévus par le présent Contrat ou par action en droit ou en équité. Nonobstant toute disposition contraire énoncée dans les présentes, les paragraphes 2-6 continueront à produire leurs effets après résiliation ou expiration du présent Contrat pour quelque motif que ce soit.

- **6. Stipulations diverses.**
- **(a)** Limites de votre droit de transfert. Le présent Contrat ni aucun des droits, licences ou obligations dont il est assorti ne pourra vous être cédé, de plein gré ou par effet de la loi, sans l'accord préalable écrit d'EA. Toute tentative de cession en violation du Contrat sera nulle et non avenue. Sous réserve de ce qui précède, le présent Contrat lie les successeurs et ayants droit des parties.
- **(b)** Autonomie et continuité des dispositions du Contrat. Si l'une quelconque des dispositions du présent Contrat est illégale ou inapplicable en vertu du droit en vigueur, les autres dispositions dudit Contrat demeureront valables et pleinement applicables. Si une disposition est applicable en partie seulement, elle devra s'appliquer dans la mesure permise par le droit en vigueur.

**(c)** Droits restreints pour le gouvernement des Etats-Unis. Si vous êtes un utilisateur final du gouvernement américain, vous êtes visé par la présente disposition. Le Logiciel et toute documentation afférente fournis relativement au présent Contrat ont été entièrement conçus grâce à des fonds privés. Aux termes des paragraphes 2.101 FAR, 252.227-7014(a)(1) DFARS et 252.227-7015 DFARS (ou tout règlement d'agence équivalent ou ultérieur y afférent), lesdits Logiciel et documentation sont des « articles de commerce », un « logiciel informatique commercial » et/ou une « documentation de logiciel informatique commercial ». Conformément aux paragraphes 227.7202 DFARS et 12.212 FAR et, dans la mesure requise en vertu du droit fédéral américain, aux droits limités au minimum tels qu'énoncés au paragraphe 52.227-19 FAR (ou tout règlement d'agence équivalent ou ultérieur y afférent), toute utilisation, modification, reproduction, publication, exploitation, exposition, divulgation ou distribution par ou pour le gouvernement des Etats-Unis devra être régie exclusivement par les termes du présent Contrat et interdite, sauf dans la mesure expressément permise par les clauses du présent Contrat.

**(d)** Demande de mesures conservatoires. Vous convenez qu'une violation du présent Contrat par infraction des droits de marque déposée d'EA au regard du Logiciel pourra causer à EA un tort irréparable pour lequel des dommages-intérêts ne constitueraient pas une réparation appropriée, et qu'EA aura droit, en plus des réparations prévues par les présentes et par la loi, à une mesure conservatoire équitable.

- **(e)** Droit applicable. Le présent Contrat est régi et interprété conformément aux lois de l'Etat de Californie (Etats-Unis), indépendamment de tout conflit avec les dispositions juridiques énoncées. Sauf si EA y renonce par écrit dans ce cas particulier (ce qu'EA peut faire à sa discrétion), la seule et unique juridiction compétente pour les actions relatives à au domaine visé par les présentes sera l'Etat de Californie et ses tribunaux fédéraux, dont dépend le siège principal d'EA. Les deux parties consentent à relever de la juridiction desdits tribunaux et conviennent que les actes judiciaires pourront être signifiés comme stipulé dans les présentes ou autrement comme autorisé par le droit californien ou fédéral. Les parties conviennent en outre que la Convention des Nations unies sur les contrats de vente internationale de marchandises (Vienne, 1980) ne s'applique pas au présent Contrat ni à aucun litige ou transaction découlant dudit Contrat.
- (**f)** Exportation. Vous consentez à respecter les lois des Etats-Unis et autres lois applicables en matière de contrôle des exportations, et à ne pas transférer le Logiciel vers une destination nationale interdite par lesdites lois sans avoir obtenu au préalable, puis vous être conformé à toute autorisation gouvernementale requise.

#### **(g) Intégralité du Contrat.**

Le présent Contrat constitue l'intégralité du contrat passé entre vous et EA relativement au Logiciel, et remplace et annule tout accord antérieur ou contemporain relatif au dit Logiciel. Aucun amendement ni modification du présent Contrat n'aura force d'obligation à moins d'avoir été rédigé et signé par EA. Aucun défaut ou retard d'exercice, par l'une ou l'autre partie, d'un droit ou d'une faculté stipulé(e) dans les présentes ne constituera une renonciation dudit droit ou de ladite faculté, et aucun exercice unique ou partiel d'un droit ou d'une faculté stipulé(e) dans les présentes n'exclura l'exercice d'un autre droit stipulé dans les présentes. En cas de conflit entre le présent Contrat et une quelconque disposition applicable en matière d'achat, les dispositions du présent Contrat prévaudront.

### Avertissement aux utilisateurs de televiseurs A retroprojection

Les images fixes peuvent endommager de manière irréversible le tube cathodique ou marquer à jamais les luminophores qui constituent l'écran de ces téléviseurs. C'est pourquoi il est conseillé d'éviter d'utiliser des jeux vidéo trop souvent ou de façon prolongée avec les téléviseurs à rétroprojection.

## Prevention des risques d'epilepsie

#### **A lire avant toute utilisation d'un jeu vidéo par vous-même ou par votre enfant.**

Chez certaines personnes, la stimulation visuelle par certains effets stroboscopiques ou motifs lumineux peut déclencher une crise d'épilepsie ou une perte de connaissance, y compris dans la vie de tous les jours. Chez ces personnes, le simple fait de regarder la télévision ou de jouer à un jeu vidéo peut suffire à déclencher une crise. Les symptômes peuvent même se déclarer chez un individu sans antécédents médicaux ou n'ayant jamais souffert de crise d'épilepsie. Si vous-même ou un membre de votre famille avez déjà présenté des symptômes liés à l'épilepsie (crise épileptique ou perte de connaissance) à la suite d'une exposition à des effets lumineux stroboscopiques, veuillez consulter votre médecin avant de commencer à jouer.

Nous conseillons vivement aux parents de prêter une attention soutenue à leurs enfants lorsqu'ils utilisent un jeu vidéo. Si vous ou votre enfant ressentez l'un des symptômes suivants en cours de jeu : vertiges, troubles de la vue, contractions oculaires ou musculaires incontrôlées, perte de connaissance, désorientation, mouvements involontaires ou convulsions, veuillez cesser IMMEDIATEMENT la partie et consulter votre médecin.

#### Regles a respecter pour jouer dans les meilleures conditions possibles

- S'installer confortablement, en position assise, le plus loin possible de l'écran.
- Jouer de préférence sur un écran de petite taille.
- Eviter de jouer en cas de fatigue ou de manque de sommeil.
- Veiller à ce que la pièce soit bien éclairée.
- Observer des pauses de 10 à 15 minutes par heure de jeu.

## Configuration necessaire

Veuillez prendre le temps de vous assurer que votre système est conforme à la configuration minimum nécessaire détaillée sur la boîte du jeu.

En cas de mauvaise performance, vérifiez que votre système est compatible avec cette configuration minimum et que vos pilotes pour carte vidéo/son sont à jour (reportez-vous à la rubrique *Dépannage***, p. 29**).

**Remarque :** les composants de carte vidéo de certains ordinateurs portables peuvent fonctionner avec ce jeu mais **Electronic Arts ne fournit pas d'assistance dans ce cas.**

**Pour** plus d'informations, rendez-vous sur **www.electronicarts.fr**.

#### *Battlefield 2142™* : un son meilleur avec Sound Blaster®!

La carte son Creative Sound Blaster® X-Fi™ (compatible EAX® ADVANCED HD™) vous offre le meilleur du son. Ses effets sonores EAX® ADVANCED HD™ vous plongeront dans un environnement sonore d'une grande fidélité. Sa capacité à gérer plusieurs sons en même temps permet d'entendre plusieurs voix distinctement, et ses performances 3D sont très rapides.

L'ambiance sonore de *Battlefield 2142™* est enrichie d'effets grâce au traitement audio EAX® ADVANCED HD™, gage de rendu sonore optimal sur les configurations matérielles compatibles. Si vous possédez une carte son de la série Sound Blaster® X-FI™, vous profiterez de toute la richesse sonore de *Battlefield 2142*. Plongez dans l'univers sonore du champ de bataille.

## Installation du jeu

**Remarque :** Si vous désirez obtenir des informations détaillées sur l'achat d'un jeu sur EA Téléchargement, rendez-vous sur **www.downloader.ea.com/fr**, et cliquez sur *En savoir plus*, en haut à droite de la page.

- **1.** Installez le programme *EA Téléchargement*, disponible gratuitement sur **www.downloader.ea.com/fr**.
- **2.** Après avoir créé un compte EA, lancez *EA Téléchargement* et connectez-vous avec votre nom de membre EA. Les jeux achetés à ce jour s'afficheront alors dans la liste Mes téléchargements.
- **3.** Sélectionnez votre jeu et cliquez sur le lien **Téléchargez maintenant** pour commencer le téléchargement et l'installation du jeu.

**Remarque :** Vous ne devez pas désinstaller *EA Téléchargement* de votre ordinateur et vous ne devez pas couper votre connexion Internet afin de pouvoir valider la licence de certains produits acquis avec *EA Téléchargement*.

**4.** Une fois le téléchargement terminé, fermez toutes les applications en cours, y compris votre antivirus (pour en savoir plus, reportez-vous à la rubrique

*Dépannage* **p. 29**). Un message apparaît dans la zone de notification lorsque le jeu est prêt à être installé. Cliquez sur **Installez maintenant** afin de lancer l'installation du jeu.

**5.** Suivez les instructions à l'écran pour terminer l'installation.

**Remarque :** Vous pouvez télécharger un jeu avant sa sortie officielle. Une barre de progression vous indique le temps de téléchargement estimé. Pour une vitesse de téléchargement optimale, fermez les autres programmes qui utilisent votre bande passante. Vous pouvez installer le jeu le jour de sa sortie officielle afin de commencer à y jouer.

**Remarque :** Si vous avez déjà acheté un titre et que vous désirez l'installer sur un autre PC, commencez par télécharger et installer *EA Téléchargement*  sur ce PC supplémentaire. Après avoir installé *EA Téléchargement*, lancez l'application et connectez-vous avec votre compte EA. Les titres que vous avez achetés sont indiqués dans la liste Mes téléchargements. Sélectionnez le jeu approprié et cliquez sur le lien **Téléchargez maintenant** pour commencer le téléchargement et l'installation du jeu.

### **DESINSTALLATION**

Si vous rencontrez des problèmes ou si le jeu n'a pas été installé correctement la première fois, nous vous conseillons de le désinstaller et de recommencer l'installation. Pour désinstaller le jeu, cliquez sur le bouton **Démarrer** de Windows, puis allez dans **Programmes** (ou **Tous les programmes**), sélectionnez le dossier EA approprié puis le dossier correspondant à votre jeu, et cliquez sur **Désinstaller** pour le supprimer.

### Demarrage du jeu

- **1.** Fermez tous les programmes ouverts et les applications d'arrière-plan, y compris les logiciels de messagerie instantanée et les antivirus (pour en savoir plus, reportez-vous à la rubrique *Dépannage***, p. 29**).
- **2.** Pour lancer le jeu, cliquez sur le bouton **Démarrer** de Windows, puis allez dans **Programmes** (ou **Tous les programmes**), sélectionnez le dossier EA approprié puis le dossier correspondant à votre jeu, et cliquez sur le nom du jeu.

Pour accédez à un serveur Internet et jouer à *Battlefield 2142™*, les ports ci-dessous de votre pare-feu doivent être ouverts.

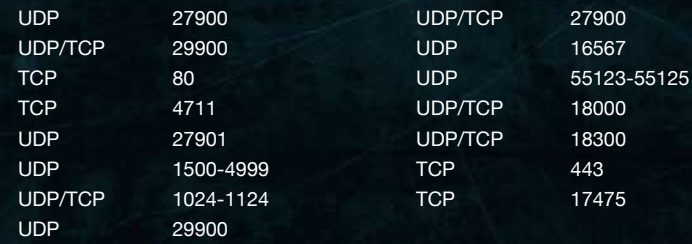

## La guerre du Futur …

En l'an 2106, notre planète fut victime du gel. Après un siècle de tensions et de désaccords, les gouvernements mondiaux durent faire face à la triste réalité : l'ampleur du changement climatique avait fait entrer la Terre dans un nouvel âge de glace.

Agressé par de violents orages en provenance du nord et par des neiges abondantes, l'espace vital de l'humanité se réduisit progressivement. Ses ressources, condamnées par la glace, s'amenuisèrent. Les peuples du monde entier se résolurent à lutter pour leur propre survie. Puis, d'escarmouches régionales en querelles locales, la situation dégénéra à l'échelle de la planète. Des alliances entre nations débouchèrent sur la constitution de superpuissances inédites : les forces de l'Union européenne et l'armée panasiatique, la CPA. Sommée d'assurer sa propre survie, l'humanité trouva suffisamment de ressources et de génie pour mettre au point des engins de guerre d'un niveau de technologie supérieur : les Titans. Enormes cuirassés dotés d'une puissance de destruction colossale, les Titans règnent sur l'espace aérien. Quant aux bipodes de combat, ils furent conçus pour dominer l'infanterie, à la fois en puissance et en efficacité.

Nous sommes en 2142. Le progrès et la situation climatique enferment les forces en présence dans une logique infernale. Leur objectif est le même : la destruction totale de l'ennemi.

808 @

## Toutes les commandes

## Generalites et communications

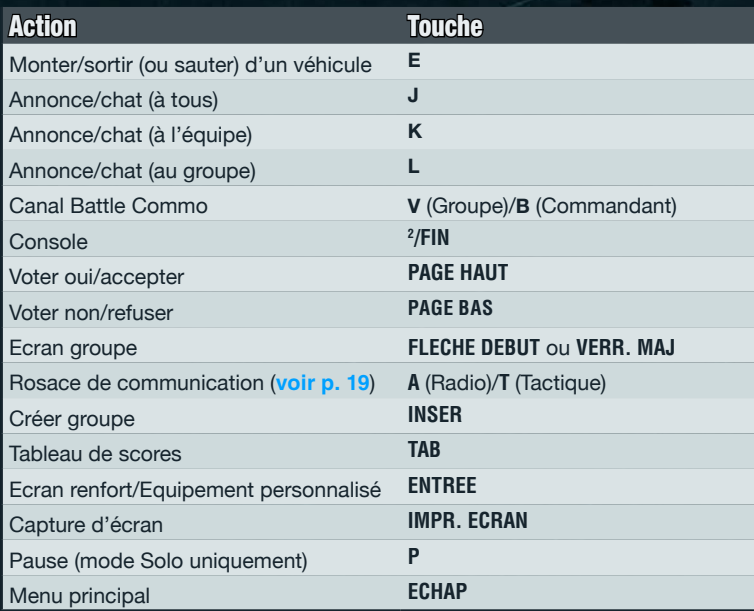

### **NAVIGATION**

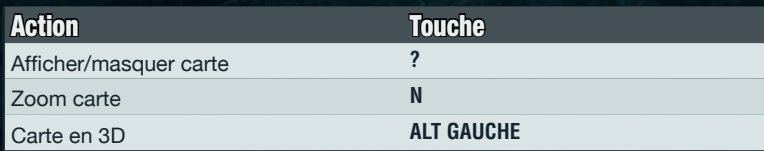

## A pied

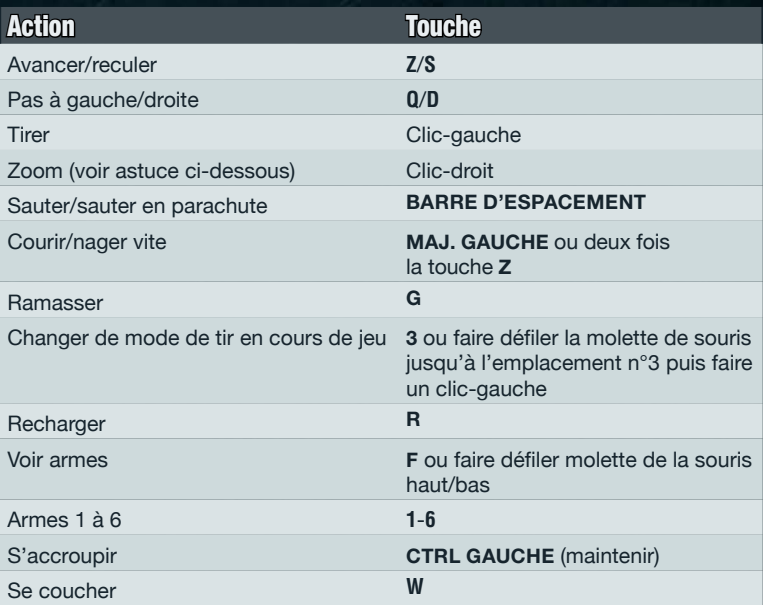

**Astuce :** débloquez la lunette DysTek du Soldat de reco pour gagner un niveau de zoom supplémentaire (accessible au moyen de la molette de la souris).

- <sup> $\lambda$ </sup> Courir ou sauter influe sur votre barre de course. Si votre barre de course est vide, vous ne pourrez plus courir vite, mais vous pourrez encore sauter. Notez qu'il est impossible de tirer en courant.
- Seules certaines armes possèdent plus d'un mode de tir. Ò

## Sur la terre ferme

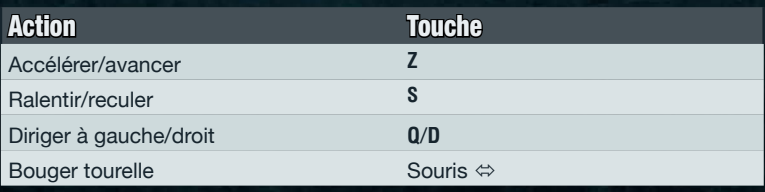

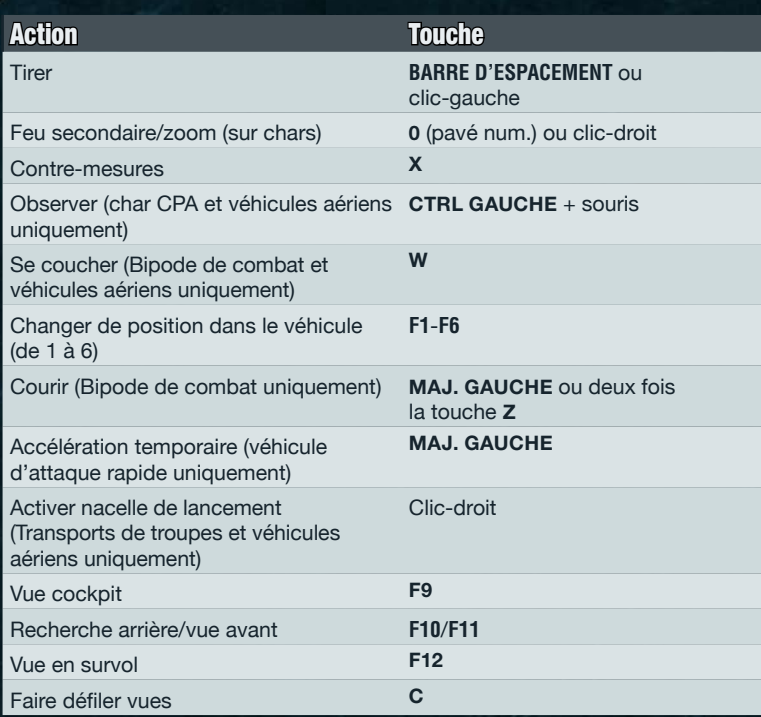

# Dans les airs

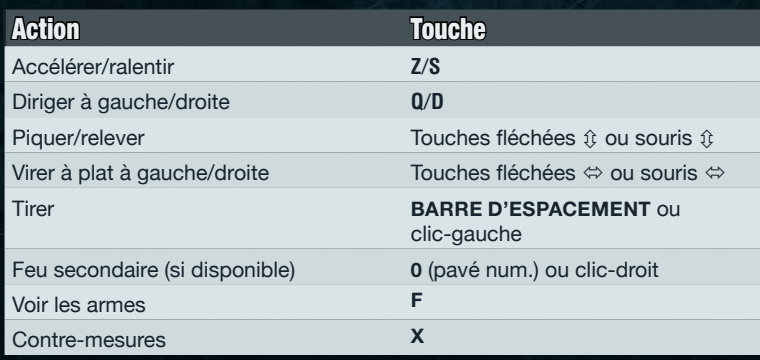

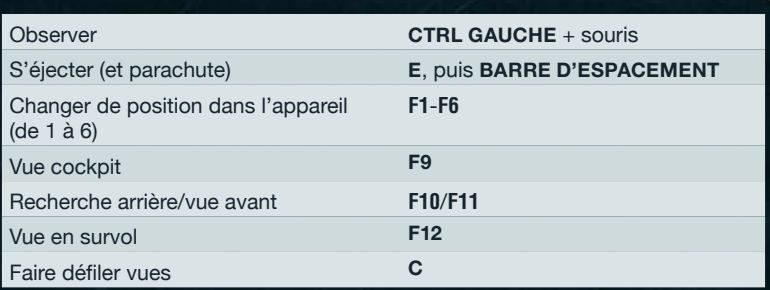

### Commandant sur le champ de bataille

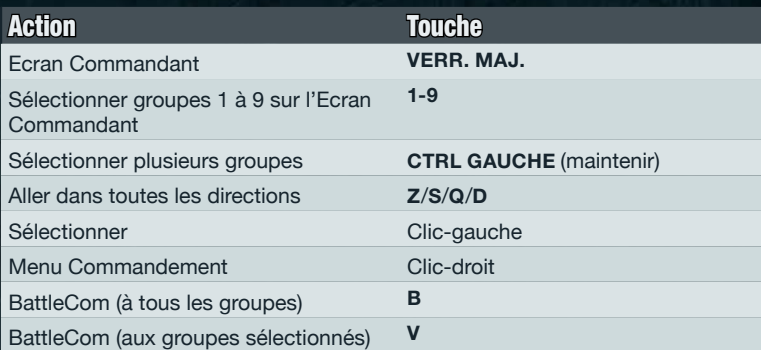

### Preparation d'une partie

**Pour participer à** *Battlefield 2142***, il vous faut d'abord créer un profil. Lors de votre première partie, vous devez vous connecter grâce à vos identifiants de compte EA. 3.**

**Remarque :** une connexion Internet est requise. L'inscription sur Internet est requise pour pouvoir jouer en ligne.

- <sup> $\AA$ </sup> Si vous n'avez pas de compte EA, cliquez sur NOUVEAU PROFIL et suivez les instructions à l'écran.
- Si vous avez déjà un compte EA, saisissez votre nom de compte et votre mot de passe, puis cliquez sur CONNEXION.  $\lambda$

**Remarque :** si vous avez oublié votre nom de compte ou votre mot de passe, cliquez sur RECUPERER INFOS et suivez les instructions à l'écran.

- **2. Sélectionnez NOUVEAU SOLDAT. Donnez un nom à votre soldat et avancez jusqu'à l'écran de lancement. Si vous avez déjà créé un soldat, cliquez sur son nom, puis sur SELECTIONNER pour continuer.**
- Si le nom que vous avez choisi a déjà été choisi par un autre joueur de *Battlefield 2142*, vous devez saisir un nom différent.  $\lambda$

**NOUVEAU :** un compte EA peut être associé à un maximum de quatre soldats actifs.

- **3. Choisissez votre type de partie à l'écran de lancement :**
- Pour jouer en ligne, choisissez MULTIJOUEUR, choisissez un serveur dans l'onglet ESSENTIEL de l'écran En ligne et sélectionnez REJOINDRE LE SERVEUR (**voir p. 26**).  $\lambda$
- Pour une partie rapide en solo, choisissez SOLO puis sélectionnez COMBAT IMMEDIAT (**voir p. 27**).
- <sup> $\AA$ </sup> Vous pouvez également paramétrer vos options de jeu depuis l'écran de lancement (voir *Autres options* **en p. 28**).

#### NOUVEAU : la Liste d'amis

Inédite, la Liste d'amis de *Battlefield 2142* vous permet de rechercher des amis, de leur envoyer des messages ou de les rejoindre dans des parties en ligne. Pour inviter un joueur dans votre Liste d'amis, saisissez son nom dans le champ Rechercher ami. Vous verrez alors s'ils sont en ligne. En cliquant sur la flèche sur la droite, vous ouvrirez la liste de serveurs : vous verrez alors où joue votre ami, et vous pourrez même le rejoindre. En cliquant sur la bulle située à côté du nom de votre ami, vous pourrez lui envoyer un message ou rejoindre sa partie.

### Jouer a Battlefield 2142

Le moment est venu de combattre l'ennemi. Enfilez votre tenue de combat et plongez dans la bataille. Il est conseillé aux recrues de prendre connaissance des quelques conseils donnés ci-dessous. Les vétérans de Battlefield pourront se contenter des paragraphes commençant par « NOUVEAU ». Ceux-ci reprennent les nouveautés de *Battlefield 2142*, et notamment le mode Titan.

- <sup> $\lambda$ </sup> Vous vous demandez comment gagner la guerre ? Prenez d'abord le temps de vous informer sur les différents modes de jeu (*Mode Titan* **en p. 24** et *Modes Conquête et Coopération* **en p. 25**).
- Les recrues ont toujours du mal à se repérer sur le champ de bataille. Quelques conseils d'orientation sont donnés dans la rubrique *Ecran de jeu* **p. 17**.
- Ne débarquez pas dans la précipitation. Informez-vous ! Vous disposez d'un guide complet dont le but est de vous orienter dans le choix et l'utilisation des équipements des différents types (*Types* **en p. 15**) et *Eléments à débloquer et Personnalisation* **p. 22**.  $\blacktriangle$

## Ecran Renfort

Avant de rejoindre le combat, choisissez votre camp (UE ou CPA) et déterminez votre rôle dans cette guerre pour la survie.

*Cliquez sur le type de votre choix pour en équiper votre soldat (voir Types ci-dessous) Choisissez PERSONNALISER pour ouvrir la fenêtre de personnalisation et paramétrer votre équipement (voir p. 22) Les icônes indiquent pour chaque type les éléments que vous avez sélectionnés*

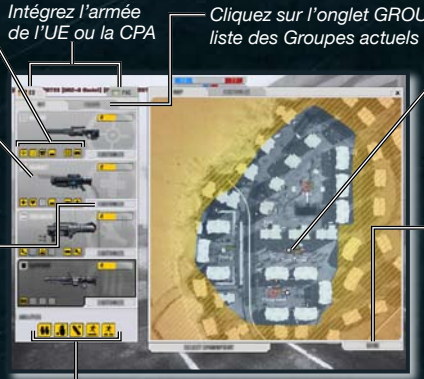

*Les aptitudes débloquées apparaissent en gras et les aptitudes non débloquées demeurent grisées*

*Cliquez sur l'onglet GROUPE pour voir la liste des Groupes actuels (voir p. 20)*

> *Choisissez un point de renfort sur la carte (parmi les points contrôlés par votre camp uniquement)*

*Choisissez VALIDER pour entrer dans la bataille depuis le point de renfort choisi*

#### NOUVEAU : des types de soldats inedits

Vous allez devoir vous équiper. *Battlefield 2142* vous propose un choix enrichi de quatre nouveaux types, disponibles en version européenne ou russo-asiatique.

 $\lambda$  Au début, les équipements disponibles pour chaque type sont limités : un couteau et une arme à feu peu évoluée. Vous étofferez votre équipement en gagnant des points et des récompenses au combat. Ainsi, vous monterez en grade et vous débloquerez de nouvelles armes et des améliorations diverses. Vous devrez ensuite adapter votre équipement à toutes les situations de combat (**voir** *Eléments à débloquer et Personnalisation* **en p. 22**).

#### Soldat de reco

A la rapidité du tir (grâce à une gamme de fusils à lunette et des améliorations en tous genres), le soldat de reco ajoute la puissance de destruction (les Explosifs RDX). Disposant d'un avantage tactique certain, le soldat de reco bénéficie en outre de techniques de camouflage dernier cri.

#### Soldat d'assaut

Capable d'embarquer indifféremment un arsenal anti-infanterie ou une plateforme médicale très évoluée, le soldat d'assaut est capable de faire subir de gros dégâts à l'ennemi ou de soigner ses alliés. Repérez d'abord les cibles d'infanterie adverses. Neutralisez-les à l'aide de votre fusil d'assaut ou de votre fusil à pompe, ou venez à la rescousse de vos compagnons d'armes en les soignant grâce à votre matériel médical et à votre défibrillateur.

- Pour soigner un équipier, restez debout à ses côtés en tenant le matériel médical (ou déposez le matériel devant lui).  $\lambda$
- Le défibrillateur peut être utilisé pour tuer comme pour guérir. Ò Approchez-vous tout doucement d'un ennemi et… offrez-lui le grand frisson !

#### Sapeur

Ce n'est pas une surprise, le sapeur s'y connaît en mécanique : les armes antivéhicules, antiaériennes et les mines sont appuyées par des équipements de détection et d'identification. Même les appareils les plus perfectionnés ne sont pas à l'abri. Un outillage complet permet en outre de réparer les véhicules en un clin d'oeil.

Pour réparer un véhicule, approchez votre outil du véhicule et appuyez sur la touche de tir une fois à proximité. Comme l'outil se « vide » si l'on s'en sert, la barre peut finir par s'épuiser : elle doit alors être remplie pour que les réparations puissent se poursuivre.  $\mathbf{A}$ 

#### Soutien

De la livraison des munitions à la détection de troupes furtives, le soldat de soutien est d'une polyvalence appréciable sur la ligne de front. Disposant de protections, ses aptitudes multiples sont de nature à lui faire parcourir toute la ligne de front : soit pour éliminer l'infanterie adverse en utilisant mitrailleuses et sentinelles, soit pour neutraliser des véhicules avec des grenades IEM (impulsions électro-magnétiques).

- Pour réapprovisionner un équipier en munitions, restez debout à ses côtés en tenant votre plate-forme de munitions (ou déposez-la à côté de lui).  $\blacktriangle$
- Pour réarmer un véhicule, restez près du véhicule en tenant votre plate-forme de munitions. La super plate-forme de munitions vous permet de grimper dans le véhicule et de réapprovisionner vos amis tout en étant assis dans le véhicule.  $\blacktriangle$

**Remarque :** pour plus d'informations sur tous les autres éléments à débloquer, consultez le site **www.battlefield2142.fr** en ligne.

## L'ecran de jeu

L'écran de jeu comprend : la zone principale de jeu, des informations regroupées dans un tableau de bord et une minicarte. Dans un premier temps, apprenez à déchiffrer les informations données avant d'agir en conséquence avec toute l'efficacité nécessaire.

*Ordre du chef de groupe/ Messages des équipiers de groupe*

*Coéquipier*

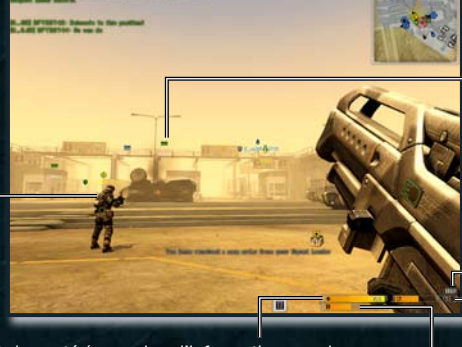

*Minicarte*

*Carte 3D – distance jusqu'au point de contrôle ou d'autres objectifs stratégiques*

*Munitions Rechargement d'arme/ indicateur de chaleur*

*Etat de santé (pour plus d'informations sur la Barre d'énergie guérison, voir Soldat d'assaut* **en p. 16***) en course*

#### Tableaux de bord des véhicules

Tous les tableaux de bord des véhicules comportent un indicateur d'état, un indicateur de munitions du véhicule et un niveau de chaleur (le cas échéant), ainsi qu'un indicateur de position du véhicule en bas à gauche de l'écran.

<sup> $\curlywedge$ </sup> Votre position est marquée d'un point jaune, celle des membres de groupe de points verts. Les autres soldats sont représentés par des points blancs et les positions inoccupées par des points gris.

#### **MINICARTE**

*Coéquipier Ordre du chef de groupe (une ligne indique l'itinéraire menant jusqu'à la position de l'ordre à exécuter) Véhicule/aéronef*

*Arme fixe*

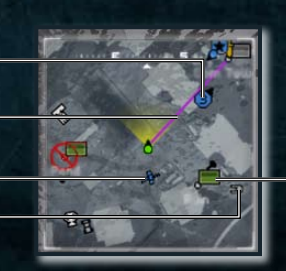

*Point de contrôle (points neutres en gris, points capturés en couleur, points verrouillés barrés de rouge)*

Les frappes IEM et orbitales apparaissent sur la minicarte (si elles sont ordonnées par votre camp).  $\lambda$ 

#### Tableau de scores, Experience et Points de carriere

A force de fréquenter les champs de bataille en ligne, vous améliorez votre score et vous accumulez de l'expérience. Vous gagnerez ainsi des points de carrière, essentiels pour faire progresser votre soldat dans la hiérarchie.

- **Remarque :** seuls les **serveurs classés** permettent d'inscrire des points en ligne. **Voir** *Multijoueur* **en p. 24** pour plus d'informations.
- <sup> $\curlywedge$ </sup> Votre Score augmente en fonction des actions que vous menez sur le champ de bataille (nombre d'ennemis tués, capture et défense des points de contrôle, etc). En fonction de votre type, vous marquez également des points en accomplissant certains faits (guérir des équipiers, réparer des véhicules, etc).
- <sup> $\land$ </sup> Le système de score permanent de *Battlefield 2142* conserve la trace de toutes vos performances. Vous pourrez ainsi voir comment vous vous débrouillez par rapport à vos Amis ou à d'autres joueurs de la planète entière.
- Vous accumulez de l'**Expérience** en fonction du nombre de récompenses Ò militaires (insignes, rubans et broches) décernées suite à l'accomplissement de hauts faits. Il en va de même pour les points de bonus que vous pouvez gagner au sein d'un Groupe. Choisissez RECOMPENSES dans l'écran BFHQ, choisissez un onglet et sélectionnez une récompense grisée : les conditions nécessaires à son obtention vous seront expliquées.

La combinaison de votre Score et de votre Expérience est convertie en **Points de carrière**. A partir d'un certain nombre de Points de carrière, vous progressez d'un grade. Le nombre total de grades s'élève à 40.

En plus des grades classiques, *Battlefield 2142* ajoute trois grades d'officier supérieur (Général de division, Général de corps d'armée et Commandant suprême), décernés ou perdus en fonction de vos performances hebdomadaires en ligne.

**Astuce :** une collection peut être de nature morbide. Armé de votre couteau, vous pouvez tuer un ennemi à bout portant et ramasser sa plaque d'identification.

#### Points de déblocage

A la fierté de progresser dans la chaîne de commandement s'ajoute une récompense supplémentaire sous la forme d'un Point de déblocage. Utilisez ces points pour débloquer des armes ou des aptitudes que vous pourrez affecter à l'équipement de votre soldat (**voir** *Personnalisation* **en p. 22**).

#### Le Score

En maintenant la touche **TAB** enfoncée en cours de jeu, vous ferez apparaître le score. Vous pourrez accéder aux différents onglets en faisant un clic-droit. L'onglet JOUEURS ou GROUPES vous permet de voir différents scores, l'onglet GESTION permet d'inviter des joueurs à rejoindre votre liste d'amis ou de mettre une Voix sur IP en sourdine. Cliquer sur SERVEUR vous permet d'afficher les infos serveur et de voter sur certaines cartes.

### Communications : la Rosace de communication

La Rosace de communication apparaît sous la forme d'un menu contextuel qui vous permet d'envoyer directement (et rapidement) des messages pré-rédigés vers le cœur du champ de bataille.

**Pour envoyer des messages à votre équipe ou à votre Groupe**, maintenez enfoncée la touche **A** pour faire apparaître la Rosace et choisir le message que vous voulez envoyer. Les messages sont ciblés automatiquement en fonction du contexte : ainsi, les demandes de transport s'adressent aux équipiers ou aux membres de groupe se trouvant dans les véhicules, et seuls les Sapeurs reçoivent les demandes de réparation.  $\mathbf{A}$ 

**Astuce :** pour révéler à vos équipiers la position d'un véhicule ennemi ou d'un soldat, sélectionnez la cible avec votre réticule, faites apparaître la Rosace et sélectionnez le message « REPERE ».

**L'envoi de commandes tactiques ou de demandes d'ordres** se fait en Òmaintenant enfoncée la touche **T** (en fonction du rôle que vous occupez, les membres de Groupes, les chefs de Groupe, ou les Commandants accèdent à différentes commandes). Faites apparaître la Rosace et choisissez le message que vous voulez envoyer.

### Mode Groupes et Mode **COMMANDANT**

Rejoignez d'autres joueurs et menez la bataille aux côtés de vos compagnons en tant que Chef de groupe, ou gérez toute la bataille sur le front dans le rôle du Commandant des forces de votre camp. La communication est essentielle. Utilisez la Rosace de communication ou un canal Voix sur IP (VoIP) pour que les ordres et les demandes suivent la chaîne de commandement, dans le sens ascendant et descendant.

## Rejoindre ou Creer un groupe

Améliorez votre Score et votre Expérience en suivant les ordres de votre chef de groupe ou en aidant les membres de votre Groupe.

- **Pour rejoindre un groupe existant**, appuyez sur **VERR. MAJ** pour ouvrir l'écran de sélection du point de renfort et voir la liste des groupes. Cliquez sur REJOINDRE pour intégrer un Groupe existant.  $\blacktriangle$
- **Pour créer votre propre groupe**, sélectionnez CREER ou GROUPE PERSO dans la liste des groupes qui se trouve sur l'écran de sélection du point de renfort, ou appuyez sur **INSER** en cours de jeu.  $\blacktriangle$

#### Points de Groupe et Dotations de combat

En tant que membre de Groupe, vous pouvez débloquer des dotations de combat (il s'agit d'un aperçu du nouvel équipement débloqué en accédant au grade suivant) pour personnaliser temporairement votre type de soldat. En rejoignant un Groupe, une barre de dotation de combat apparaît dans le coin supérieur gauche de votre tableau de bord. Si, à proximité d'une position choisie par votre Chef de groupe pour l'exécution d'un ordre, vous accomplissez une action bénéfique à l'ensemble du Groupe (soigner un membre du Groupe, réparer son véhicule, tuer un ennemi) votre barre se remplira. Une fois cette barre de dotation remplie, une dotation de combat sera débloquée. Pour voir les éléments débloqués, appuyez sur **VERR. MAJ** et faites votre choix. L'élément débloqué pourra être utilisé au prochain renfort.

**Remarque :** fonction disponible uniquement sur les serveurs classés. Les dotations de combat restent débloquées à condition de rester sur un même serveur.

### Chef de groupe

En créant un Groupe, vous en devenez automatiquement le Chef. Par ailleurs, vous pouvez accepter le poste en rejoignant un Groupe en appuyant sur **PAGE HAUT** à l'invite sur l'écran.

- <sup> $\AA$ </sup> En tant que Chef de groupe, vous recevrez vos ordres du Commandant. Appuyez sur **PAGE HAUT** ou **PAGE BAS** pour accepter ou ignorer les ordres du Commandant.
- Eléments de Chef de groupe à débloquer : seuls les Chefs de groupe peuvent accéder à ces éléments spéciaux, susceptibles d'aider votre Groupe dans sa mission (**voir p. 23**).  $\mathbf{A}$

#### Emettre des ordres et des demandes

Appuyez sur **T** pour ouvrir la **Rosace de Communication Tactique** et demander assistance au Commandant. Vous pouvez également émettre un ordre destiné à votre Groupe (en fonction du contexte) : à l'aide de votre réticule, mettez un objectif du terrain ou de la carte 3D en surbrillance (par exemple un point de contrôle) et appuyez sur le bouton central.

- Appuyez sur **A** pour communiquer par l'intermédiaire de la Rosace de communication radio (**voir p.19**).  $\lambda$
- <sup> $\lambda$ </sup> Les ordres et les demandes peuvent également être émis par l'intermédiaire de l'écran de sélection du point de renfort : faites un clic-droit sur une position ou un objet de la carte et sélectionnez la commande désirée dans le menu contextuel.

### **COMMANDANT**

Prenez les affaires en mains. Devenez le commandant de votre armée et menez vos troupes à la victoire.

Pour postuler au poste de Commandant, accédez à l'écran Groupe (appuyez sur **FLECHE DEBUT** ou **VERR. MAJ**) puis cliquez sur le bouton POSTULER. Si votre candidature est acceptée (la priorité allant aux joueurs les plus gradés), vous serez invité à appuyez sur la touche PAGE HAUT pour devenir Commandant ou **PAGE BAS** pour décliner le poste.

#### Ecran Mode Commandant

Appuyez sur **VERR. MAJ** pour accéder à l'écran Commandant. Les onglets autour de la carte permettent d'afficher toutes les informations nécessaires au commandement des opérations. Vous pourrez ainsi consulter les informations relatives aux GROUPES (voir ci-dessous) et à la MINICARTE, et vous pourrez choisir les commandes suivantes dans l'onglet ASSISTANCE :

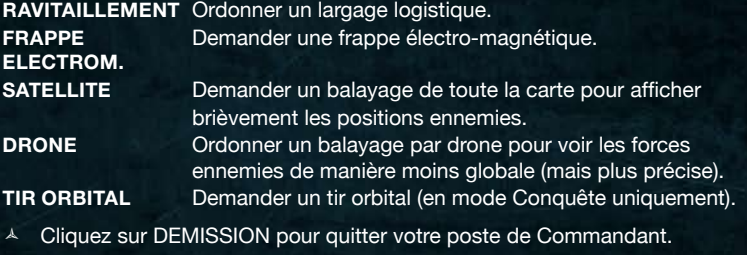

- En mode Titan, vous pouvez également sélectionner DEPLACER LE TITAN si votre stratégie ou la situation l'exige.
- Les résultats du balayage ne peuvent être communiqués aux Groupes ou demandés par ceux-ci. Seul le Commandant y a accès.  $\lambda$
- Faites un clic-gauche sur la carte pour changer de position, puis zoomez/ dézoomez à l'aide de la molette de souris.  $\lambda$

#### Informations Groupe

Une fois ouvert, l'onglet Groupe vous donne accès à des informations détaillées sur les groupes. Survolez les numéros des groupe à l'aide de votre souris pour voir les informations qui y sont associées.

*Ordres actuels du groupe Etat VoIP*

*Radio – faites un clic-droit pour émettre un ordre*

*Types des membres du groupe (dans un véhicule, une icone du véhicule apparaît)*

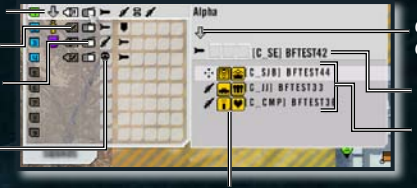

*Eléments débloqués des membres du groupe*

*Ordre en cours du Groupe sélectionné*

*Chef de groupe*

*Membres et types du groupe (première icône)*

#### Emettre un ordre

Pour émettre un ordre depuis le menu de commandes, sélectionnez un (ou des) groupe(s), faites un clic-droit sur une cible située sur la carte. Déterminez alors le type d'action à mener sur cette cible.

Appuyez sur **T** pour accéder à la Rosace de communication tactique et émettez vos ordres de bataille : mettez un objectif du terrain ou de la carte 3D en surbrillance à l'aide de votre réticule et sélectionnez votre ordre. Utilisez le bouton central pour envoyer un ordre tenant compte du contexte.

## Elements a debloquer et Personnalisation

Si votre cumul de points vous permet de monter d'un grade, vous débloquez aussi un élément. Les éléments débloqués vous permettent d'accéder à de nouveaux équipements et à de nouvelles aptitudes de nature à personnaliser votre soldat sur le champ de bataille.

- Si vous débloquez un élément, l'écran FIN DE LA MANCHE suivant vous en informera. Sélectionnez un élément débloqué dans ce même écran. L'élément en question sera prêt à l'emploi dès le tour suivant.  $\blacktriangle$
- Si vous préférez ne pas utiliser tout de suite l'élément débloqué, vous y aurez toujours accès dès la visite suivante de l'écran de lancement. Cliquez sur le bouton CHOIX ELEM. A DEBLOQUER. Vous pourrez alors faire votre choix dans le menu BFHQ>ELEM. A DEBLOQUER.

**NOUVEAU :** les éléments débloqués sont disponibles instantanément ou presque (il n'est pas nécessaire de relancer le jeu pour essayer votre nouvel équipement). Il suffit de sélectionner PERSONNALISER dans l'écran de renfort et d'effectuer un choix qui entrera en vigueur dès le tour suivant. Il existe trois types d'éléments à débloquer : Type, Aptitude, et Chef de groupe. Ils s'activent de différentes manières.  $\lambda$ 

### Elements a debloquer

La plupart du temps, les éléments à débloquer dépendent du soldat : ils ne concernent que les soldats équipés de l'équipement adéquat (soldat de reco, soldat d'assaut, sapeur ou soldat de soutien).

- Les articles se débloquent uniquement dans un ordre bien défini : d'une manière générale, vous débloquerez des articles tels que les accessoires ou les mines avant les armes dernier cri.  $\lambda$
- $\lambda$  Vous pouvez débloquer des éléments pour tous les types de soldat (et prendre ainsi un léger avantage avec tous les types de soldat). Vous pouvez au contraire privilégier un seul type de soldat et ne personnaliser que celuici, à l'extrême et en priorité.

#### **APTITUDES**

Il s'agit d'aptitudes générales et d'améliorations de l'équipement qui concernent tous les types de soldat. Les aptitudes sont débloquées une fois pour toutes.

### Elements a debloquer reserves aux Chefs de groupe

Il s'agit d'éléments utilisables quel que soit le type de soldat, mais qui ne peuvent être utilisés qu'en étant le Chef d'un groupe à l'effectif non nul. Les éléments réservés aux Chefs de groupe donnent de l'ampleur à votre tactique (défensive ou offensive) quand vous dirigez votre Groupe.

<sup> $\AA$ </sup> Un seul élément de l'équipement du Chef de groupe peut être utilisé à la fois.

**Astuce :** la BRCG (Balise de renfort du chef de groupe) permet aux membres du groupe d'obtenir du renfort sur votre position. Vous gagnez ainsi un temps précieux sur le champ de bataille.

## NOUVEAU : Personnalisation

Avant de rejoindre la bataille, choisissez vos équipements et adaptez-les pour faire face à toutes les situations que vous êtes susceptible de rencontrer. Ouvrez l'onglet PERSONNALISER de votre type de soldat en cliquant dessus.

- Les armes, les objets et les objets réservés aux Chefs de groupe disponibles apparaissent sur la droite (en déplaçant votre souris sur un objet, vous accéderez aux informations qui y sont associées).  $\overline{\mathcal{A}}$
- Cliquez pour sélectionner les objets, puis faites un glisser-déposer vers les emplacements de votre soldat pour le personnaliser (votre sélection se couvre de gris foncé).  $\lambda$
- Cochez ou décochez la case précédant CHOISIR LA CUIRASSE LOURDE pour choisir entre la cuirasse légère ou la cuirasse lourde. Si la cuirasse légère vous protège moins, elle ne gêne pas votre course et vous permet de regagner de l'endurance plus rapidement.  $\lambda$

En personnalisant votre type de soldat, vous contrôlerez mieux vos aptitudes. Par exemple, un soldat de reco à l'équipement amélioré pourra :

- avoir les qualités au combat d'un tireur d'élite, capable de couvrir ses compagnons dans leur progression, d'utiliser le stabilisateur de lunette et le zoom amélioré pour neutraliser les cibles ennemies.
- <sup> $\curlywedge$ </sup> remplir des missions dans les Forces spéciales, en utilisant par exemple le camouflage actif, idéal pour se glisser dans le bastion ennemi et y déposer quelques sympathiques explosifs RDX.

Essayez différentes combinaisons et adaptez-vous aux différentes situations qu'impose le champ de bataille.

## Multijoueur

Sélectionnez MULTIJOUEUR pour jouer en ligne (ou en réseau local) et défiez d'autres joueurs dans cette guerre du futur.

**Remarque :** seuls les parties en ligne disputées sur des serveurs Classés permettent de gagner des points.

### NOUVEAU : le Mode Titan

Le mode Titan de Battlefield 2142, c'est la grande nouveauté de la licence Battlefield (ce mode n'est pas disponible en mode Solo). Les Titans sont d'énormes vaisseaux blindés qui règnent sur l'espace aérien. Ils abritent le quartier général du Commandant de chaque camp. La victoire ne s'obtient qu'en faisant exploser le Titan ennemi tout en déjouant les tentatives rivales visant à détruire le vôtre. Votre succès est basé sur votre aptitude à travailler en équipe, à penser votre tactique, sans oublier d'envoyer des missiles en masse !

**Astuce :** les ASTUCES TITAN de l'écran Multijoueur vous donneront accès à un briefing complet.

*La nuance de la coque indique l'état du Titan*

*La ligne extèrieure représente l'état du bouclier*

> *Position du Titan ennemi*

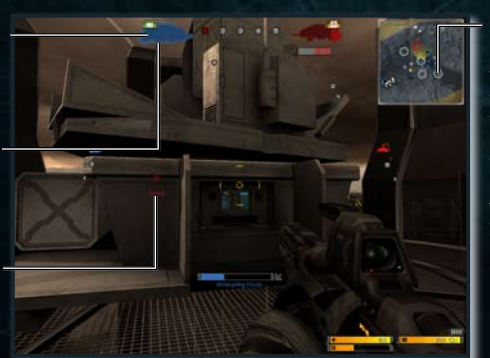

*Prenez le contrôle de silos pour lancer des missiles et détruire les boucliers du Titan (les silos gris sont neutres)*

**1. Pour neutraliser les boucliers du Titan, prenez le contrôle des silos à missiles indiqués sur la carte. Une fois sous contrôle, les silos envoient des missiles automatiquement, jusqu'à ce qu'ils soient repris ou neutralisés par l'ennemi.**

**Astuce :** si vous vous trouvez à proximité d'un silo, appuyez sur **T** pour voir le temps restant avant le tir.

- <sup> $\curlywedge$ </sup> Les Commandants peuvent déplacer leur Titan sur le champ de bataille et lancer des attaques importantes sur les troupes au sol.
- **2. Dès que les boucliers sont détruits, repérez un véhicule transporteur de troupes, garez-le près du Titan et choisissez la position de la nacelle de lancement. Propulsez-vous à bord en veillant à aller dans la bonne direction une fois dans les airs.**
- Le moyen de défense principal du Titan en cas d'assaut mené à partir d'un véhicule transport de troupes, ce sont ses canons. Mais ceux-ci ne sont pas protégés par le bouclier. Les chars, les bipodes de combat ou les canons antiaériens vous permettront de faire taire les canons du Titan.  $\lambda$
- **3. Sur le vaisseau, votre objectif sera de détruire les consoles qui empêchent l'accès au cœur du Titan. Vous y parviendrez grâce à de puissants explosifs mais votre arme principale fera également l'affaire.**
- Si un membre du Groupe est soldat de soutien et qu'il a débloqué la super plate-forme de munitions, votre Groupe pourra être approvisionné, même en plein combat sur le Titan ennemi.  $\overline{\mathcal{A}}$
- Il est recommandé aux chefs de groupe de laisser leur Balise de renfort à bord du Titan pour faciliter l'accès aux membres du Groupe en cas de mort malencontreuse.  $\blacktriangle$
- **4. Accédez au cœur du réacteur central du Titan et détruisez-le. Attention : l'explosion risquant d'être spectaculaire, préparez-vous à courir !**

**Astuce :** un Titan peut s'éliminer de plusieurs manières. Avec quelques silos à missiles, vous pourrez bombarder le Titan. Celui-ci sera bon pour la casse.

#### Modes Conquete et Cooperation

Ce qui a fait le succès de la licence Battlefield (le combat et la capture) est repris dans Battlefield 2142. Le but des deux modes Conquête est de déposséder votre ennemi de tous ses tickets. Chaque soldat ennemi tué enlève un ticket du total de votre adversaire, de même que la prise de points de contrôle sur la carte (voir ci-dessous).

**Carte Assaut :** le camp qui provoque la perte de tous les tickets du camp adverse sera déclaré vainqueur. Le camp qui défend fait perdre des tickets au camp qui attaque s'il détient tous les points de contrôle de la carte. Le camp qui attaque doit tenter de prendre tous les points de contrôle sur la carte pour faire perdre des tickets au camp qui défend.  $\lambda$ 

- **Carte Double Assaut :** le camp qui fait perdre tous les tickets à l'adversaire ou qui prend tous les points de contrôle sera déclaré vainqueur. Vous ferez perdre des tickets à votre adversaire en détenant plus de la moitié des points de contrôle sur la carte.  $\blacktriangle$
- **Carte Tête de pont :** votre camp gagne si vous provoquez la perte de tous les tickets de votre adversaire. Votre adversaire perdra ses tickets plus rapidement si vous détenez au moins la moitié des points de contrôle sur la carte.  $\lambda$
- **Mode Coopération :** les joueurs font face à des bots contrôlés par l'intelligence artificielle ou font équipe avec ceux-ci. Les joueurs peuvent rejoindre le camp de leur choix et sont soumis aux mêmes règles que dans le mode Conquête classique.

#### Points de contrôle

Dans Battlefield 2142, les points de contrôle ont une double utilité. Ils peuvent être pris par l'un ou l'autre des deux camps. Pour s'approprier un point de contrôle, il faut rester à proximité de celui-ci, puis appeler des équipiers afin d'accélérer la prise.

Si les joueurs présents à proximité du point de contrôle sont tous du même camp, ce point de contrôle sera pris. Si deux camps se disputent un point de contrôle, le camp ayant le plus d'hommes à proximité en prend possession.

Un point de contrôle peut également servir de point de renfort au camp qui le possède. Attention : certains points de contrôle ne peuvent pas être pris. Ils sont cerclés de rouge sur la minicarte.

## En ligne

Rejoignez ou créez votre propre jeu EN LIGNE et défiez les joueurs de *Battlefield 2142* du monde entier grâce à l'écran Multijoueur. La structure de groupe reprend les commandes Voix sur IP, et vous permet de communiquer avec votre groupe dans la bataille.

**INSCRIPTION REQUISE POUR POUVOIR JOUER EN LIGNE. CONNEXION INTERNET REQUISE. CONDITIONS D'UTILISATION ET MISES A JOUR DISPONIBLES SUR LE SITE www.electronicarts.fr**

**VOUS DEVEZ AVOIR AU MOINS 16 ANS POUR VOUS INSCRIRE EN LIGNE. EA SE RESERVE LE DROIT D'INTERROMPRE LES SERVICES EN LIGNE APRES UN PREAVIS DE 30 JOURS PUBLIE SUR LE SITE www.electronicarts.fr.**

Choisissez un des onglets suivants dans l'écran en ligne pour commencer :

**ESSENTIEL** Plongez au cœur du combat en sélectionnant un serveur disponible (cliquez sur REJOINDRE LE SERVEUR).

**AUTRES** Affinez vos critères de recherche en précisant vos préférences et en appliquant des filtres (entre autres : taille de la carte, présence/absence du feu ami, etc). Vous pouvez également ajouter le serveur sélectionné à vos favoris en cliquant simplement sur l'icône +.

**Remarque** : cochez la case Classés pour faire votre choix parmi des serveurs classés uniquement. Seuls les serveurs classés vous permettent de gagner des points.  $\blacktriangle$ 

**HISTORIQUE** N'affiche que les serveurs sur lesquels vous avez déjà joué.

#### Reseau

Sélectionnez RESEAU et créez (ou rejoignez) une partie en réseau. Vous devez être connecté à un réseau local.

**REJOINDRE** Sélectionnez une partie disponible sur votre réseau. Cliquez sur METTRE LA LISTE A JOUR pour rafraîchir la liste et choisir REJOINDRE LE SERVEUR pour commencer.

**CREER** Créez votre propre partie en réseau. Sélectionnez le mode de jeu et les cartes, précisez le nombre de joueurs, affinez quelques paramètres, donnez un nom à votre serveur et associez-lui un mot de passe si nécessaire. Cliquez sur DEMARRER SERVEUR pour commencer la partie.

### Louer un Serveur

Hébergez vos propres parties en ligne en louant un serveur performant dédié. Sélectionnez LOCATION SERVEUR puis cliquez sur le bouton POUR EN SAVOIR PLUS. Votre navigateur Internet s'ouvre et vous emmène directement vers la page de location.

### Joueur solo

Jouez en solo pour vous entraîner avant de vous lancer dans la grande aventure en ligne. C'est un excellent moyen de vous familiariser au combat sans devoir vous mouiller auprès d'autres joueurs humains.

- <sup> $\AA$ </sup> Sélectionnez COMBAT IMMEDIAT pour lancer une carte choisie au hasard parmi les cinq disponibles (16 joueurs uniquement). Ces cartes se jouent toutes en mode Coopération. Vous pouvez également créer une sélection.
- Indiquez le nombre de tours par carte et le niveau d'intelligence artificielle des bots ennemis à l'aide des curseurs prévus à cet effet.  $\lambda$

## Autres options

## Ecran BFHQ

Vous permet d'accéder aux écran STATISTIQUES, ELEMENTS DEBLOQUES et RECOMPENSES, et de voir votre place au CLASSEMENT.

## Ecran Options

Modifier les COMMANDES et les options de JEU, VIDEO et AUDIO pour tirer le meilleur de Battlefield 2142.

## **COMMUNAUTE**

Consultez les dernières infos d'EA, le GENERIQUE de l'équipe de Battlefield 2142, activez une PARTIE PERSO et le BATTLE RECORDER pour télécharger et visionner d'anciennes batailles.

## Depannage

## EA Telechargement

Si vous rencontrez un problème sur *EA Téléchargement*, rendez nous visite sur **www.downloader.ea.com/fr**, ou sur notre site d'aide en ligne **http://fr-techsupport.ea.com**, où vous pourrez trouver réponse à tous vos problèmes.

## Pilotes de cartes son et video

Un pilote de carte vidéo ou de carte son trop ancien peut ralentir ou saccader le rythme du jeu, et, dans certains cas, peut même empêcher le jeu de fonctionner. Pour jouer dans de bonnes conditions, vous devez vous assurer que votre ordinateur utilise les pilotes de carte vidéo et de carte son les plus récents. Ces pilotes sont généralement disponibles en téléchargement sur les sites des constructeurs de matériel informatique. Si vous n'êtes pas sûr de savoir quel type de carte son ou vidéo vous possédez ou si vous ne savez pas comment mettre vos pilotes à jour sur votre ordinateur, veuillez vous reporter à la documentation fournie avec votre ordinateur ou avec votre périphérique.

### Applications d'arriere-plan et programmes **ANTIVIRUS**

Pour que le jeu fonctionne de manière optimale, nous vous recommandons de désactiver les applications d'arrière-plan superflues avant de jouer. Dans certains cas, fermer les applications d'arrière-plan peut aider à résoudre les problèmes de pannes et de blocages durant les parties.

Si votre système comporte un programme antivirus, il vous est conseillé de le fermer ou de le désactiver avant de lancer le jeu. Pour cela, repérez l'icône correspondante dans la barre des tâches de Windows. Faites un clic-droit sur cette icône et sélectionnez **« Fermer »**, **« Désactiver »** ou toute autre option de fermeture.

## Gamespy Comrade

## Utilisation de Comrade

#### **1. Lancer une partie**

- **a.** Exécutez GameSpy Comrade et connectez-vous.
- **b.** Cliquez sur l'onglet "Launch" (lancer). Le menu "Game Management" (gestion de partie) s'affiche.
- **c.** A l'aide de votre souris, parcourez la liste des parties disponibles et repérez celle qui vous intéresse.
- **d.** Cliquez sur le bouton "**Launch**" (lancer) à proximité de la partie qui vous intéresse.
- **e.** La partie sélectionnée s'exécute.

#### **2. Ajouter des compagnons ("Comrades") dans votre liste**

- **a.** Lancez GameSpy Comrade et connectez-vous.
- **b.** Cliquez sur l'onglet "**Comrades**" (compagnons). Votre liste d'amis s'affiche.
- **c.** Lancez l'outil de recherche en procédant comme suit :
	- **i.** Cliquez sur le symbole "+" de l'onglet "**Comrades**".
	- **ii.** Effectuez la combinaison de touches "**Ctrl** + **A**".
	- **iii.** Faites un clic-droit sur la liste d'amis.
	- **iv.** Sélectionnez "**Add Comrade**" (ajouter compagnon) depuis le menu "**Actions**".
- **d.** Recherchez un compagnon en entrant son prénom, son nom, son adresse e-mail ou son Pseudo.
- **e.** Vous pouvez également utiliser la fonction "**BuddySync**" (exclusivité GameSpy Comrade). Elle permet de retrouver les amis que vous avez l'habitude de fréquenter sur les messageries instantanées. Il vous suffit d'activer BuddySync pendant l'installation ou depuis le menu « **Options** » (**Options -> General -> Enable Buddy Sync**). Une fois activé, BuddySync retrouve tous vos amis (utilisateurs de Comrade) présents sur d'autres programmes de messagerie instantanée. Si BuddySync retrouve un ami en commun, vous serez invité(e) à l'ajouter à votre liste d'amis.

#### **3. Envoyer un message à un ami**

- **a.** Lancez GameSpy Comrade et connectez-vous.
- **b.** Cliquez sur l'onglet "Comrades". Votre liste d'amis s'affiche.
- **c.** Envoyez un message à un compagnon en procédant comme suit :
	- **i.** Faites un double-clic sur le nom de votre ami.
	- **ii.** Parcourez la liste d'amis, sélectionnez un ami, et cliquez sur le bouton "**Send message**" (envoyer un message).
	- **iii.** Faites un clic-droit sur le nom d'un ami et sélectionnez "**Send message**" depuis le menu contextuel.

#### **4. Suivre un ami dans une partie**

- **a.** Lancez GameSpy Comrade et connectez-vous.
- **b.** Cliquez sur l'onglet "Comrades". Votre liste d'amis s'affiche.
- **c.** Repérez dans la liste les amis visiblement engagés dans une partie (exemple : "**Ami A : Battlefield 2142**")
- **d.** Cliquez sur le nom de la partie en face du nom de votre ami pour lancer la partie et le rejoindre sur un serveur.
- **e.** Un message temporaire apparaît à chaque fois qu'un ami rejoint une partie. En cliquant sur ce message, vous rejoindrez instantanément votre ami dans la partie en question.

#### **5. Surveiller les statistiques**

- **a.** Lancez GameSpy Comrade et connectez-vous.
- **b.** Cliquez sur votre portrait dans le coin supérieur gauche de la fenêtre du logiciel.
- **c.** Cliquez sur l'icône de la partie ou de l'application qui vous intéresse pour afficher les statistiques associées.
- **d.** Vous pouvez également consulter les statistiques d'un compagnon en sélectionnant son nom dans la liste d'amis puis en cliquant sur le bouton "**Trading Card**" (fiche).

### Traduction des messages d'erreur les plus **FREQUENTS**

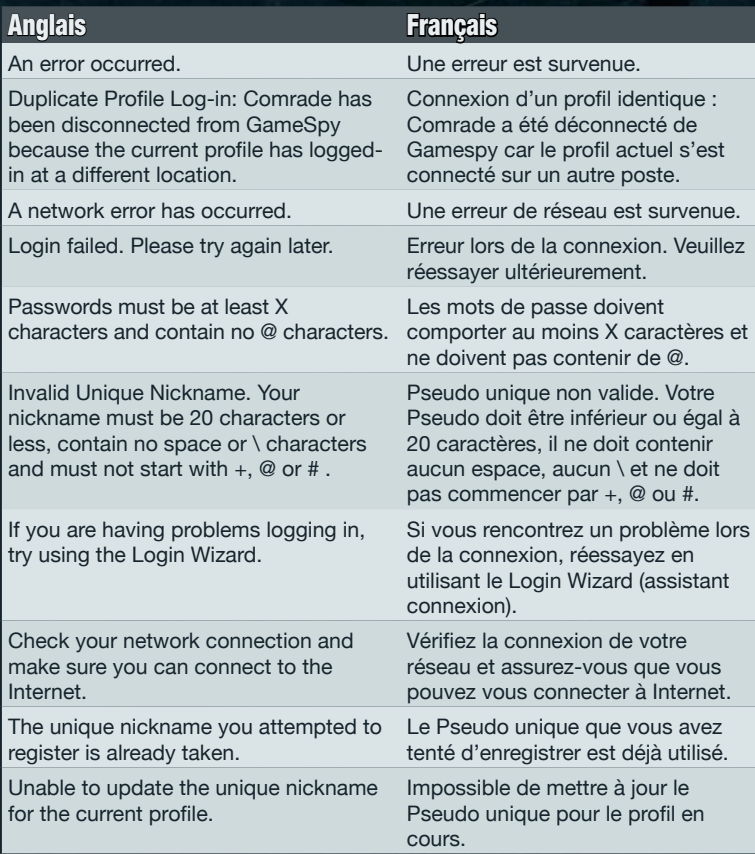

#### **Avertissement**

Electronic Arts se réserve le droit d'apporter des modifications au logiciel décrit dans ce document à tout moment et sans notification préalable. Ce document et le logiciel décrit dans ce document sont protégés par les lois du copyright. Tous droits réservés. Ce document ou le logiciel décrit ne peut être, en tout ou partie, copié, reproduit, traduit ou réduit à une forme lisible en machine ou par un support électronique sans l'autorisation écrite préalable d'Electronic Arts.

#### Limitation de garantie et limitation de responsabilité

DANS TOUTE LA MESURE PERMISE PAR LE DROIT APPLICABLE. LE LOGICIEL VOUS EST FOURNI « EN L'ETAT » ET VOUS VOUS ENGAGEZ A ASSUMER TOUS LES RISOUES QUANT A SON UTILISATION NOUS NE FOURNISSONS AUCUNE ET. PAR LES PRESENTES, REJETONS TOUTE GARANTIE EXPRESSE, TACITE OU STATUTAIRE. NOTAMMENT ET NON LIMITATIVEMENT TOUTES LES GARANTIES TACITES DE VALEUR COMMERCIALE, DE CONFORMITE A UN USAGE PARTICULIER, DE NON-TRANSGRESSION DES DROITS D'UNE TIERCE PERSONNE, AINSI QUE CELLES DECOULANT D'UNE TRANSACTION, D'UNE UTILISATION OU D'UNE PRATIQUE COMMERCIALE, CERTAINES JURIDICTIONS N'AUTORISANT PAS L'EXCLUSION OU LA LIMITATION DES GARANTIES TACITES. IL EST POSSIBLE QUE LES EXCLUSIONS ET LIMITATIONS STIPULEES CI-DESSUS NE VOUS SOIENT PAS APPLICABLES.

DANS TOUTE LA MESURE PERMISE PAR LE DROIT APPLICABLE. EA. AINSI QUE SES FOURNISSEURS ET PARTENAIRES, NE POURRONT ETRE TENUS POUR RESPONSABLES DE TOUTE FORME DE DOMMAGE INDIRECT, PARTICULIER, INCIDENT, SUBSEQUENT OU DISSUASIF, QUELLE QU'EN SOIT LA CAUSE. EU EGARD AU LOGICIEL VISE PAR LES PRESENTES, QUE CES DOMMAGES AIENT ETE CAUSES PAR UN ACTE DELICTUEL (Y COMPRIS PAR NEGLIGENCE), PAR CONTRAT, PAR RESPONSABILITE STRICTE OU D'AUTRE MANIERE, ET QUE LA PARTIE AIT ETE INFORMEE OU NON DE LA POSSIBILITE DE TELS DOMMAGES. EN AUCUN CAS LA RESPONSABILITE GLOBALE D'EA EN VERTU DU PRESENT CONTRAT NE POURRA EXCEDER LE MONTANT QUE VOUS AVEZ EFFECTIVEMENT DEBOURSE POUR LE LOGICIEL.

#### Garantie

#### **Garantie limitée**

Electronic Arts garantit à l'acheteur original de ce logiciel que le support sur lequel ce programme informatique est enregistré, est exempt de défaut tant dans les matériaux employés que dans son exécution et ce pour une période de quatre-vingt-dix (90) jours à compter de la date d'achat. Electronic Arts accepte pour une période de quatre-vingt-dix jours de remplacer le logiciel défectueux s'il est retourné à Electronic Arts à l'adresse mentionnée dans la rubrique Retour après la garantie, accompagné de la photocopie de la preuve d'achat indiquant la date de l'acquisition, d'une description du défaut et de votre adresse.

Cette garantie est complète et n'affecte pas vos droits statutaires.

Cette garantie n'est pas applicable aux logiciels qui sont vendus "en l'état", ni dans le cas où le défaut résulte d'un mésusage, d'une utilisation excessive ou d'un mauvais traitement (par exemple apparition de rayures sur le support). Dans ces cas précis, les conditions d'échange seront les mêmes que celles décrites pour le "Retour après la garantie".

#### Retour après la garantie

Pour faire remplacer tout support endommagé après expiration de la période de garantie, dans la limite des stocks disponibles, envoyez celui-ci à l'adresse mentionnée ci-dessous :

#### Service Consommateurs - Electronic Arts TSA 30211 - 13859 Aix-en-Provence Cedex 03

Joignez à votre envoi la photocopie de la preuve d'achat, une description du défaut, vos coordonnées complètes (adresse et numéro de téléphone) et un chèque ou un mandat de 10 € par jeu au format PC, libellé à l'ordre d'Electronic Arts. Le tarif mentionné ci-dessus s'applique à la France métropolitaine et pourra faire l'obiet de modifications sans préavis.

Attention : les frais d'expédition liés à l'envoi du jeu ou d'une partie du jeu à Electronic Arts ne sont pas remboursés, que ce soit durant la période de garantie ou après son expiration.

#### **Service Consommateurs**

Si vous rencontrez des difficultés lors de l'utilisation du logiciel, nous pouvons vous aider. Vous trouverez avec ce jeu un fichier d'assistance technique. Si vous avez déjà installé le jeu, cliquez sur le bouton Démarrer de Windows, puis sur Programmes> (ou, pour les utilisateurs de Windows XP Edition familiale, Tous les programmes>) EA GAMES> (ou EA SPORTS>) et sélectionnez le dossier correspondant à votre jeu, puis cliquez sur la ligne Assistance Technique, Veuillez consulter ce fichier avant de contacter le Service Consommateurs d'Electronic Arts.

Veuillez prendre le temps de vous assurer que votre système est conforme à la configuration minimum nécessaire détaillée dans le fichier LisezMoi. Pour ce faire, utilisez dxdiag (l'outil de diagnostic intégré à DirectX), qui détecte la configuration de votre système et produit un rapport fournissant des informations détaillées. Le rapport dxdiag permettra au Service Consommateurs de résoudre votre problème de manière optimale.

Pour démarrer l'outil de diagnostic DirectX :

- 1. Cliquez sur le bouton Démarrer de Windows, puis sur "Exécuter...". Dans la boîte de dialoque, tapez dxdiag et cliquez sur "OK".
- 2. Cliquez sur "Enregistrer toutes les informations..." afin d'enregistrer une copie du rapport, que vous pourrez ensuite consulter et imprimer. Assurez-vous de disposer d'une copie de ce rapport lors de votre contact avec le Service Consommateurs d'Electronic Arts.

Pour plus d'informations concernant l'installation ou l'utilisation de ce jeu, rendez-vous sur electronicarts fr et cliquez sur SUPPORT TECHNIQUE. Vous y trouverez un lien vers l'aide en ligne qui propose une synthèse des demandes d'informations les plus fréquemment soumises à notre Service Consommateurs ainsi qu'un lien vers le formulaire de contact pour les demandes d'assistance par e-mail.

Pour tout autre renseignement technique, vous pouvez contacter le Service Consommateurs au :

#### 0890 560 560\*

 $(0.15 \in$ /min depuis un poste fixe)

#### du lundi au samedi de 09h00 à 20h00

En raison de la nature des problèmes rencontrés lors de l'utilisation des jeux PC, il est souvent bien plus simple et rapide de les résoudre à l'aide du support technique en ligne. Le Service Consommateurs ne propose pas de codes ou soluces. Si vous êtes bloqué dans un jeu, vous pouvez appeler notre Hintline.

#### Suivez les dernières nouveautés EA !

Vous souhaitez obtenir toutes les informations officielles sur les jeux Electronic Arts ? Alors, inscrivez-vous pour recevoir chaque mois par e-mail notre newsletter Ce mois-ci chez EA ! L'inscription est rapide et gratuite et vous permettra de connaître toutes les nouveautés en provenance des studios EA et d'obtenir des trucs et astuces pour vos jeux. Rendez-vous donc sur le site :

#### www.electronicarts.fr

Si vous êtes déjà membre, tapez votre pseudo, votre mot de passe et suivez les indications. Profitez-en pour naviguer sur le site français d'Electronic Arts, consulter les informations sur les jeux EA disponibles ou à venir et pour télécharger des démos jouables, des vidéos, des bandes-annonces ou des patches.

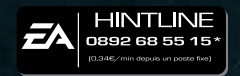

\* Ces numéros sont uniquement accessibles depuis la France métropolitaine.

#### **Musique originale de**  Gregor Narholz

#### **Mixage** David Santiago

Le Logiciel est susceptible d'utiliser des technologies développées par IGA Worldwide Inc. ("*IGA*") (la "*Technologie publicitaire*"). Ladite Technologie publicitaire permet l'affichage dynamique de contenu à caractère publicitaire en cours de jeu, dans le cadre d'une utilisation dudit jeu impliquant une connexion à Internet. Dans le cadre d'une utilisation du Logiciel impliquant la connexion à Internet, la Technologie publicitaire nécessite l'enregistrement de votre adresse IP et d'autres informations à caractère anonyme (les "*Données publicitaires*"). Lesdites Données publicitaires sont utilisées de manière temporaire par IGA, dans le but de faciliter l'affichage de publicités (ou d'autres objets publicitaires) pendant les parties. Lesdites publicités sont téléchargées temporairement vers votre ordinateur personnel ou vers votre console de jeu et s'affichent pendant vos parties en ligne. La Technologie publicitaire ne recueille aucune donnée personnelle vous concernant, et EA ne fournit en aucune manière d'informations vous concernant à IGA. Il est possible que les serveurs utilisés par la Technologie publicitaire se situent dans d'autres pays que votre pays de résidence. De même, si vous habitez un pays de l'Union Européenne, il est possible que les serveurs se situent en dehors de l'Union Européenne. En installant et en utilisant le présent Logiciel, vous acceptez les opérations suivantes : (i) le transfert des Données publicitaires vers des serveurs situés dans des pays autres que votre pays de résidence (voire en dehors de l'Union Européenne); (ii) la collecte et l'utilisation des Données publicitaires (telles que décrites dans le présent Paragraphe); (iii) l'envoi de contenu publicitaire et commercial par la Technologie publicitaire. SI VOUS NE SOUHAITEZ PAS QU'IGA RECUEILLE, UTILISE, STOCKE OU TRANSMETTE LES DONNEES (SOUS DES FORMES DECRITES DANS LE PRESENT PARAGRAPHE), N'INSTALLEZ PAS LE LOGICIEL ET N'Y JOUEZ SUR AUCUNE PLATEFORME UTILISEE POUR TOUT TYPE DE CONNEXION A INTERNET.

© 2006 Digital Illusions CE AB. Tous droits réservés. *Battlefield 2142* est une marque commerciale de Digital Illusions CE AB. Electronic Arts, EA et le logo d'EA sont des marques commerciales ou des marques déposées d'Electronic Arts Inc. et/ou dans d'autres pays. EA™ est une marque d'Electronic Arts™.

Ce produit contient également une technologie logicielle sous licence de GameSpy Industries, Inc. © 1999-2006 GameSpy Industries, Inc. Tous droits réservés. Il utilise également la norme Bink Video Technology. Copyright © 1997-2006 par RAD Game Tools, Inc.

Toutes les autres marques commerciales appartiennent à leurs propriétaires respectifs. Le support des expressions rationnelles est assuré par la bibliothèque PCRE, qui est open source et écrite par Philip Hazel. Elle est soumise aux droits d'auteur de l'Université de Cambridge, Angleterre. Le code source PCRE est disponible à cette adresse : **ftp://ftp.csx.cam.ac.uk/pub/software/programming/pcre/** (site en anglais). Ce produit utilise le logiciel PME, © Zachary Hansen, xaxxon@slackworks.com (site en anglais). Le programme enveloppant PME a été modifié pour permettre son utilisation dans le présent produit. Le code source original peut être téléchargé à l'adresse suivante : **http://xaxxon.slackworks.com/pme/** (site en anglais).